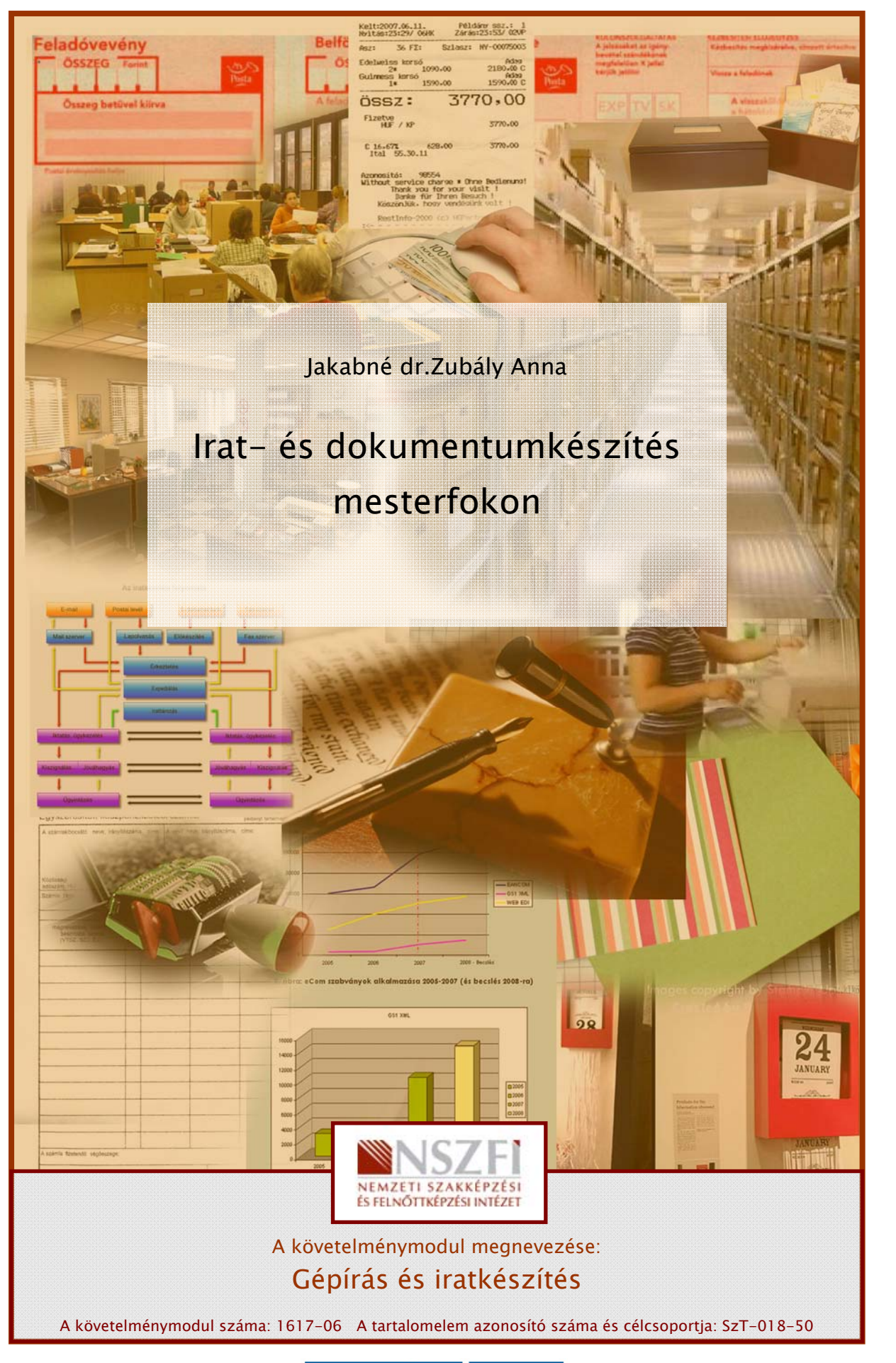

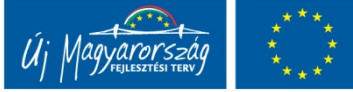

# DOKUMENTUMSZERKESZTÉS AZ IRODÁBAN

A számítógépes szövegszerkesztő programok elképesztő lehetőségeket kínálnak a dokumentumok megszerkesztésére, amelyekkel gyorsan, kényelmesen és hatékonyan lehet írásainkat megformázni. A legmodernebb változatok olyan széleskörű és komplex feladatok elvégzésére alkalmasak, hogy szinte kiadványszerkesztői lehetőségeket kínálnak a felhasználóknak.

ásainkat megformázni. A legmodernebb változatok olyan széleskörű és komplex feladatok<br>végzésére alkalmasak, hogy szinte kiadványszerkesztői lehetőségeket kinálrák a<br>kihasználóknak.<br>
kiadványszerkesztő programok elsősorban A kiadványszerkesztő programok elsősorban nyomdai előkészítésre használatosak, így alkalmazásuk, technikai hátterük sokkal összetettebb tudást igényel. Az irodai munka során legtöbbször levelek, különféle jegyzetek, tanulmányok, beszámolók, pályázati anyagok, webes feltöltések előkészítése, meghívók szórólapok, tájékoztatók, hirdetések stb. elkészítése a feladat, így a szövegszerkesztésre is alkalmas irodai programok elegendő műveletsort kínálnak a felhasználóknak, de a szerkesztési lehetőségek választéka ezeknél a programoknál is meglehetősen széles mind terjedelmileg, mind a formai megkötöttségek, alkalmazói igények szempontjából.

# ESETFELVETÉS – MUNKAHELYZET

Irodai asszisztensi, titkári munkakörében rengeteg "papírmunkája" van. Főnöke tanulmányokat, beszámolókat ír, előadásokat stb. tart, a cég sokirányú kapcsolattal rendelkezik. Ön adatbeviteli, kapcsolattartási (levelezési) és szövegformázási, -szerkesztési feladataiban nagymértékben tudja segíteni a munkáját.

Gyakori feladat, hogy a szöveget önnek kell bevinnie (gépelnie), vagy egy régebben bevitt, tárolt szöveget megnyitnia szerkesztésre, szkennelt vagy egyéb elektronikus felületről (pl. webhelyről) letöltött szöveget kell valamilyen céllal megszerkesztenie, átalakítania. Adott témában - a felhasználási célnak megfelelően - többféle dokumentumváltozat is készülhet, például egy előadás anyaga publikációként is megjelenhet.

Az alábbiakban is egy ilyen feladatot kell elvégeznie. Főnöke az egyik szaklapban szeretné megjelentetni tanulmányát, amely egy korábbi előadás anyaga (begépelt és adathordozóra mentett dokumentum). Főnöke most korrektúrával, kiegészítésekkel, megjegyzésekkel látta el. Arra kéri önt, hogy a szövegnél található információk alapján szerkessze meg a dokumentumot - a szaklapba szánt cikk egyik részletét.

Írja Tunga 12 pt betűtípussal és -mérettel, szimpla sortávolsággal, sorkizárt rendezéssel (elválasztás alkalmazásával) az alábbi szöveget! Tagolja bekezdésekre - közöttük 12 pt térköz alkalmazásával -, és emelje ki a szöveg lényeges részeit! Javítsa az esetleges gépelési és helyesírási hibákat is!

Az energiatakarékosság, az üvegházhatású gázok kibocsátásának csökkenminél széletése, a megújuló energiaforrások széles körben történő hasznosítása napjasebb ink egyik legalapvvetőbb, az emberiség és bolygónk jövője szempontjából is meghatározó kérdése. Ezért kap egyre hangsúlyosabb szerepet<sup>v</sup>a régi, elavult technikával készült épületek felújítását támogató program. \* A panelprogram az épületek homlokzatainak, alsó és felső födémének hőszigetelését, külső nyílászáróinak felújítását, illetve cseréjét, valamint épületgépészeti rendszereinek – fűtési rendszer, meleg vizes rendszer, elektromos hálózat közös részei, lift, szellőztetés stb. - felújításátt támogatja. komplex A lakások teljes felújításának eredménye az épületek, városrészek megújulásában és a "lakótelepi lét" státusának felértékelődésében is megjelenik. A lakások utólagos hőszigetelésére, nyílászáróinak cseréjére, fűtés és hagyomá-<br>nyos építésű hideg-meleg vizes rendszerének felújítására, korszerűsítésére, valamint megújuló energiaforások felhasználására került sor. A pályázatok finanszírozásába a magyar állam több ponton is bekapcsolódik, melynek révén a lakók, illetőleg lakóközösségek is jelentős, támogatást igényelhetnek. állami \* Hazánkban a lakóépületek felújítására az állam az eddigiekben több, egymástól független pályázati rendszerben nyújtott támogatást: az iparosított technológiával készült lakó-Ide be kell szúrnia ezt a szövegrészt, és a tartalmilag épületek energiamegtakarítását indokolt helyen formázza felsorolással!. eredményező felújítási program (lsd. panelprogram); a hagyományos szerkezetű családi házak és többlakásos épületek energiatakarékos felújításának támogatása; a távfűtött lakóépületek fűtési rendszerének korszerűsítését szolgáló pályázat. Élőfejbe középre írja fel: Energiatakarékos épületfelújítások; az élőlábba jobb margóhoz szúrjon be logóként egy témához illő a képet! Alkalmazzon alsó, illetve felső szegélyvonalat!

1. ábra<sup>1</sup>

# SZAKMAI INFORMÁCIÓTARTALOM

A mindennapi irodai, adminisztrációs munka során általában az alábbi szövegszerkesztési műveletek végzésére kerül sor új dokumentum létrehozásakor vagy meglévő átalakításakor:

- karakterformázások (típus, méret, szín, stílus, aláhúzás, betűközök, indexelés, iniciálé készítése stb.);
- bekezdésformázások (behúzások, igazítások, térközök, sortávolságok, sorok és bekezdések együtt tartásának szabályozása);
- egyszerű és többszintű felsorolás;
- szegélyek, keretezés, árnyékolás, háttér készítése;
- tabulátor használata;
- stílusformázások,

- élőfej és élőláb készítése, oldalszámozás;
- hasábok létrehozása;
- képek, grafikák, objektumok beillesztése, szerkesztése;
- táblázat készítése, módosítása, beillesztése;
- egyéb beszúrási műveletek (töréspont, szimbólum, dátum és idő, hivatkozások, szerkezeti diagram, szövegdoboz, korrektúraműveletek) stb.

A fenti felsorolások is mutatják, hogy a dokumentumszerkesztés műveletei két alapvető feltételhez kötött:

- 1. a tartalom létrehozásához, módosításához a szöveg, amit írunk és
- 2. a dokumentum formátumához ahogyan megjelenítjük.

A szöveg megszerkesztésekor a két feltételt szigorúan együtt kell kezelnünk.

- karakterformázások (típus, méret, szín, stílus, aláhúzás, betűközök, imdexelés,<br>
iniciálé készítése stb.)<br>
- bekezdések együtt tartásának szabályozása);<br>
- egyzerű és többszintű felsorolás;<br>
- egyzerű és többszintű felso A dokumentum szerkesztése mindig a tartalom létrehozásával, gondolati szerkesztésével kezdődik. Írásbeli kommunikációnk során az üzenet legfőbb értéke a "szó". A különböző kiemelési, formázási lehetőségek a szöveg mondanivalójának a kiemelését, az olvasó figyelmének felkeltését, az írott szöveg üzenetének értelmezését szolgálják - a küldő szándékának megfelelően. Ezen túlmenően fontos szerepe van annak is, hogy a szöveg vizuális megjelenítése, az írott forma - az olvasási szokásainkhoz igazodó mértékben valamiféle pozitív esztétikai hatást keltsen az olvasóban.

<sup>1</sup> Csider László: Energiatakarékos épületfelújítások. Magyar Építéstechnika. 2010/3. 18. o.

A szükségeshez képest erőteljesebb formázás ront az üzenet tartalmán, elvonhatja a figyelmet a lényegről, szándékainkhoz képest eltérő értelmezést eredményezhet. Tipográfiai szabály, hogy ne használjunk egy dokumentumon belül sokféle formázást - hacsak nincs valakinek valamilyen nyomós oka az ellenkezőjére. Például egy üzleti levélben két-három betűtípus használata ajánlott; a bekezdések, felsorolások kialakítása azonos típusúak legyenek stb.

A tartalmilag egyértelmű, logikusan felépített gondolatok esztétikus és a közlési szándéknak megfelelő üzenet formai megjelenítéséhez ajánlatos az alábbiakat betartani:

- 1. A szöveg gondolati megtervezése. Ha magunk fogalmazzuk a szöveget, érdemes átgondolnunk a dokumentum terjedelmét, méretét, a gondolatok logikus felépítését, szakaszokra, egységekre bontását stb. Ez - mármint a gondolat megtervezése - sokszor nem a szerkesztő feladata, gyakran a mások által megfogalmazott szöveget kell a megfelelő külső formába önteni.
- iegielein üzelet tolmar meyjeleinteselez ajamatos az atabudata tetatami.<br>
A szöveget, érdemes<br>
Atgonolohlunk a dokumentum terjedelmét, méretét, a gondolatok logikus felepítését,<br>
szakaszokra, egységekre bontását stb. Ez 2. A szöveg bevitele, amely történhet begépeléssel vagy meglévő dokumentum felhasználásával (például: korábban begépelt és tárolt, szkennelt vagy webes felületről stb. letöltött dokumentum). A rendelkezésünkre álló "nyers" fájl típusától függően - vagy még a létrehozását megelőzően - el kell végeznünk bizonyos műveleteket (például program indítása, képernyős munkakörnyezet beállítsa, oldalbeállítások, fájlműveletek stb.). A szövegbevitelhez vagy a nyers szöveg ellenőrzéséhez szorosan kapcsolódik a szöveg gépelésének, helyesírásának ellenőrzése és a szükséges javítások, korrekciók elvégzése is.
- 3. A tartalom értelmezése. Fontos lépés, hogy szerkesztés előtt értelmezzük a szöveg tartalmát, különösen, ha nem saját szöveg szerkesztését végezzük. A szerzőtől kapott információ hiányában igyekezzünk meghatározni az üzenet lényegét, egységeit, fontoskevésbé fontos elemeiről dönteni. Ez formailag meghatározza majd a karakterforma kiválasztását, a bekezdések, felsorolások, címsorok stb. kialakítását.
- 4. A dokumentum kiviteli formátumának megtervezése. Az előzőleg megfogalmazott vagy/és értelmezett szöveg ismeretében célszerű megtervezni a dokumentum megjelenési formáját, figyelembe véve a tartalmi, hatásossági, esztétikai, nyomdai, takarékossági stb. szempontokat. Rengeteg idő, energia takarítható meg a fölösleges, átgondolatlanul alkalmazott szerkesztési műveletek elvégzésétől, az utólagos módosításoktól. Vannak olyan műveletek, amelyek - ha előre megtervezzük egyszerűbben, gyorsabban elvégezhetők, mintha egyenként kellene a szerkesztési parancsokat beállítani (pl. címsorok alkalmazása).
- 5. A szerkesztés elvégzése. Látszólag egyszerű művelet, gyakorlatilag pedig ez a szövegszerkesztés legidőigényesebb lépése. Ha előre átgondoltuk, megterveztük a dokumentum megjelenését és rutinosan használjuk a szövegszerkesztő program lehetőségeit, még akkor is előfordulhat, hogy a formázás több időt vesz igénybe, mint a gondolat megfogalmazása. Az igényes, minden elemében precíz, arányoknak megfelelő szövegalakítás, a szükséges formázási parancsok kiadása és technikai végrehajtása meglehetősen sok időt igényel(het).

6. A dokumentum ellenőrzése, mentése. Mielőtt befejezettnek tekintenénk a szerkesztési munkánkat, nyomtatás vagy elektronikus postázás előtt vessünk egy pillantást a nyomtatási képre! Ellenőrizzük a "papíron" megjelenő szöveg elrendezését, arányait, formai megoldásait, és végezzük el a szükséges módosításokat.

Ügyeljen arra, hogy

- a dokumentumnak még a többoldalasnak is legyen egységes külalakja;
- a szöveg arányos elhelyezését az írófelület és az írással fedett rész egymáshoz viszonyított összhangja adja meg;
- ne formázza túl a dokumentumot a kevés olykor kifejezőbb, mint a sok formai megoldás, a formát igazítsa szigorúan a tartalomhoz;
- ne használjunk harsány, kirívó megoldásokat az emberek többségét zavarják a rikító színek, aránytalanul nagy formák, alakzatok;
- ne felejtse: a technika működése okozhat meglepetéseket munka közben mentse többször a dokumentumot, és a végén zárja be szabályosan a programot vagy váltson új alkalmazásra!

#### Összefoglalás

viszonyított összhangja adja meg:<br>
ne formázza túl a dokumentumot – a kevés olykor kifejezőbb, mint a sok formai<br>
megoldás, a formát igazitsa szigorúan a tartalomhoz;<br>
– ne használjunk harsány, kirívó megoldásokat – az emb Mielőtt egy dokumentum megszerkesztéséhez kezdene, tervezze meg, majd logikusan felépítve fogalmazza meg és gépelje be a szöveget. Adatbevitele remélhetőleg hibátlan, hiszen a szövegszerkesztő is kínálja az ellenőrzés lehetőségét. Akkor jár el helyesen, ha újraolvasva ellenőrzi a leírtakat. Kétségei esetén bátran használjon megbízható kiadású szótárakat! Ha az adatbevitel nehézségeivel nem kell megküzdenie, akkor olvassa el és értelmezze a szerkesztésre váró szöveget. A formázási lehetőségek kiválasztásakor mindig a tartalomhoz illő legcélszerűbb és esztétikus forma mellett döntsön! Ne feledje: a kevés is lehet kifejező, a sok pedig zavaró! Ne csal az egyes formai elemekre koncentráljon, igyekezzen összhangot teremteni a szerkesztési lehetőségek között! Legyen igényes a munkájával szemben: dokumentuma legyen hibátlan és esztétikus tartalom és forma szempontjából egyaránt!

# TANULÁSIRÁNYÍTÓ

-

A fentiek ismeretében szerkessze meg az alábbi szöveget<sup>2</sup> a következő információk ismeretében!

1. Adatbevitel előtt olvassa el a szöveget! Húzza alá a hibás szavakat - amelyeket az adatbevitel során is javítania kell -, és írja helyesen az alábbi helyre!

<sup>2</sup> A szöveg forrása: Fazekas Péter: Faanyaggal a klímaváltozás ellen. Környezetvédelem XVII. évf. 5. sz. 27. o.

2. Értelmezze a szöveg tartalmát, húzzon alá két mondatot, amelyet a mondanivaló szempontjából legfontosabbnak tart!

 $\_$  , and the state of the state of the state of the state of the state of the state of the state of the state of the state of the state of the state of the state of the state of the state of the state of the state of the

Európa erdőterülete évente félmillió hektárral nőtt az utóbbi években. A felhasználásra kerülő<br>faanyag csákmen 90%-a az európai erdőkből kerül ki, ezzel is elősegülve a faigne sa ez európai elősegült a faigne a faigne a fa

2. ábra

 $\sim$  . The same of the same of the same of the same of the same of the same of the same of the same of the same of the same of the same of the same of the same of the same of the same of the same of the same of the same o

- 3. A szöveg tartalma alapján adjon címet a szövegnek, amelyet írjon az alábbi helyre!
- 4. A teljes dokumentumra vonatkozóan állítsa be a következőket:
	- a margó minden oldalon 2,5 cm legyen;
	- betűtípus: Verdana; -mérete: 11 pt;
	- sorkizárt sorrendezés automatikus elválasztás alkalmazásával!

- 5. Gépelje be a szöveget, javítsa a gépelési, helyesírási hibákat a saját munkájában is! Ellenőrzéskor használja a szövegszerkesztő beépített helyesírás-ellenőrzőjét! A sorvégi elválasztás, az egyedi összetételek, ritkán előforduló szavak, kifejezések, értelmes szót alkotó toldalékok vagy a kihagyások stb. ellenőrzésére legjobb módszer a szöveg figyelmes újraolvasása!
- 6. Tagolja bekezdésekre a szöveget (az előzőekben a szövegben aláhúzott két legfontosabbnak tartott mondat, a bekezdések tételmondatai is lehetnek). A tagolás hiánya, a túlzott tagolás vagy nem a tartalmi egység szerinti tagolás egyaránt értelemzavaró lehet. Igyekezzen a tételmondat köré szerveződő, összefüggő gondolatsort alkotó szövegegységet megkeresni!
- 7. A bekezdéseket általában a sortávolsághoz képest nagyobb térközzel választjuk el, de hosszabb dokumentumok esetén a klasszikus, első sor behúzását eredményező bekezdésformát is alkalmazhatjuk. Ebben a szövegben a bekezdések után állítson 12 pt értékű térközt!
- értelmzavaró lehet. Igyekezzen a telemiondat köré szerveződő, összetüggő<br>
A bekezdéseket általában a sortávolsághoz képest nagyobb térközzel választjuk el, de<br>
Mosszabb dokumentumok csetén a klasszikus, első sor behúzását 8. Az utolsó bekezdés tartalmilag indokolt helyén alakítson ki felsorolást tetszőleges beállításokkal! Ügyeljen a felsorolásjel - lehetőleg a szöveg tartalmához és stílusához illő - kiválasztására, a jel, a szöveg és a további sorok behúzásának mértékére! A felsorolás elemei között 0-6-12 pt értékű térköz alkalmazása ajánlott.
- 9. Formázza az előbbi felsorolásokat a jellel együtt zöld színűre! Az életciklus szakaszainak megnevezéseit félkövér stílussal is formázza meg!
- 10. Emelje ki zöld színű és félkövér, dőlt karakterekkel az előzőekben aláhúzott két mondatot (törölje az aláhúzást)! Kiemeléskor ügyeljen arra, hogy a kiemelt szövegrészhez (szó, mondat stb.) kapcsolódó írásjelet is emelje ki!
- 11. A szöveg elé, új bekezdésbe, középre rendezve írja be a 2. feladatban megfogalmazott címet, majd formázza zöld színű, félkövér és kiskapitális stílusú karakterekkel! Ha a beírt szöveg bármely részéhez új bekezdésbe szúr be szöveget, képet, táblázatot stb., figyeljen a dokumentum egészére beállított egységes térközökre!

Ha a szerkesztési műveleteket helyesen végezte el, szövegszerkesztése az alábbi formát mutatja (a címben eltérő megoldások lesznek). Eltérés esetén utólag korrigálja a szerkesztést a minta szerint!

#### FATERMELÉS ÉS KÖRNYEZETVÉDELEM

Európa erdőterülete évente félmillió hektárral nőtt az utóbbi években. A felhasználásra kerülő faanyag csaknem 90%-a az európai erdőkből kerül ki, ezzel is elősegítve a faipar és az erdészet szoros együttműködését és feilődését. Az európai erdészeti és faipari intézmények, kutatóintézetek szoros együttműködése garantálja, hogy erdeink állandóan és tervszerűen megújuljanak, és hosszú távon szolgálják egészséges környezetünket, illetve a faalapú termékek további fejlesztését.

A fa és a faalapú termékek fokozott használata, elterjedése jelentősen segíthet az unió országainak a kyotói célok elérésében, nem csak az egyre növekvő erdőterületek, hanem az energiaintenzív anyagok, a fosszilis energiahordozók egyre nagyobb mértékű kiváltása révén. Különösen kiemelt szerepet játszik az építőjpar a környezetvédelem területén, hiszen hosszú távra szóló, általában jelentős energiabefektetést igénylő beruházásokról van szó. A kifejlesztett és ma már a gyakorlatban is elterjedten alkalmazott életciklus-analízis a beépítésre kerülő termékek kiválasztásakor fontos szerepet kap.

Az egyes építőanyagok életciklusát általában három szakasz alapján vizsgálják:

- gyártási szakasz, amelyben az alapanyag-termék előállítása során  $\mathbf{r}$ felhasznált energia mennyisége, a széndioxid-kibocsátás mértéke, a szállítási költségek mérhetők:
- használati szakasz, amelyben az energiafelhasználás, az épületfizikai tulajdonságok és a karbantartási költségek jelentkeznek;
- úirahasznosítás szakasza, amikor is jelentkezik a megsemmisítés és az ártalmatlanítás költsége.

 $3.$ ábra

# ÖNELLENŐRZŐ FELADATOK

# 1. feladat

-

Karakterformázás

a) Az alábbiakban Nagy Gáspár: Világ az ő nevébe zárva című versét látja eredeti szerkesztési formában! a) Gépelje le - középre zárt bekezdésekkel - a költeményt eredeti szerkesztését megtartva! A betű stílusát és méretét tetszőlegesen választhatja meg, de ügyeljen a cím, valamint a sorok első és utolsó nagybetűs és félkövér stílusú karakterére! Ezt utólag is megformázhatja!

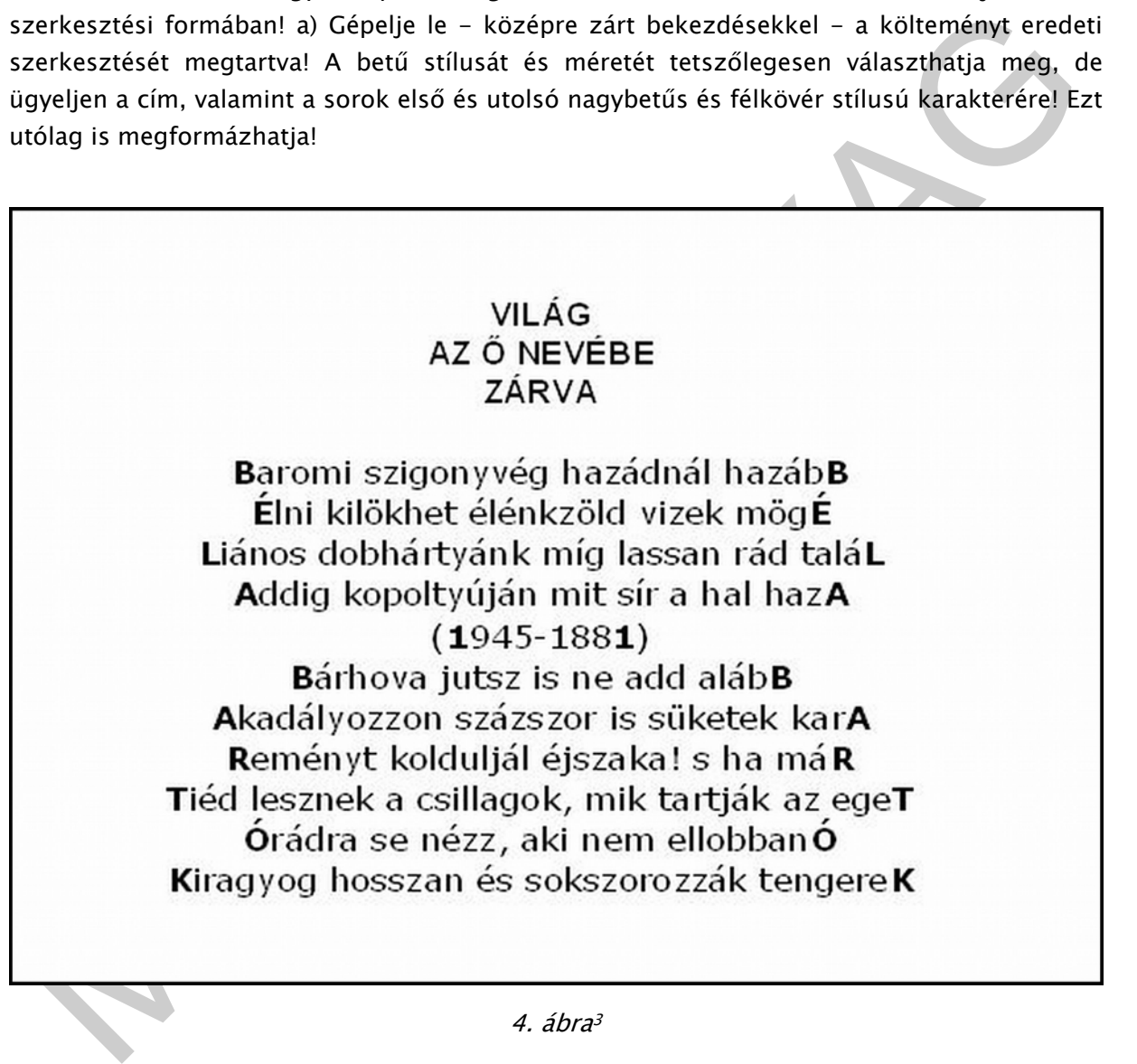

4. ábra<sup>3</sup>

b) Mit tud Nagy Gáspárról, a mai magyar irodalom egyik kiemelkedő költőjéről? Írja az alábbi helyre!

<sup>3</sup> Nagy Gáspár: A világ az ő nevébe zárva. Szép versek, 1980. Magvető Kiadó, Budapest, 259. o.

# 2. feladat

Bekezdésformázás

a) Gépelje le Tornai József: Álom egy népről című versét az alábbi minta szerint! A bekezdések eltérő behúzásainak mértékét a minta szerint állítsa be! Ehhez használja a vonalzó bekezdésállító csúszkáját, amit mindig az előző sorok adott karakteréhez kell igazítania!

 $\_$  , and the state of the state of the state of the state of the state of the state of the state of the state of the state of the state of the state of the state of the state of the state of the state of the state of the

 $\_$  , and the state of the state of the state of the state of the state of the state of the state of the state of the state of the state of the state of the state of the state of the state of the state of the state of the

b) Írja az alábbi helyre, a versforma hogyan befolyásolja a költemény üzenetét, tartalmát?

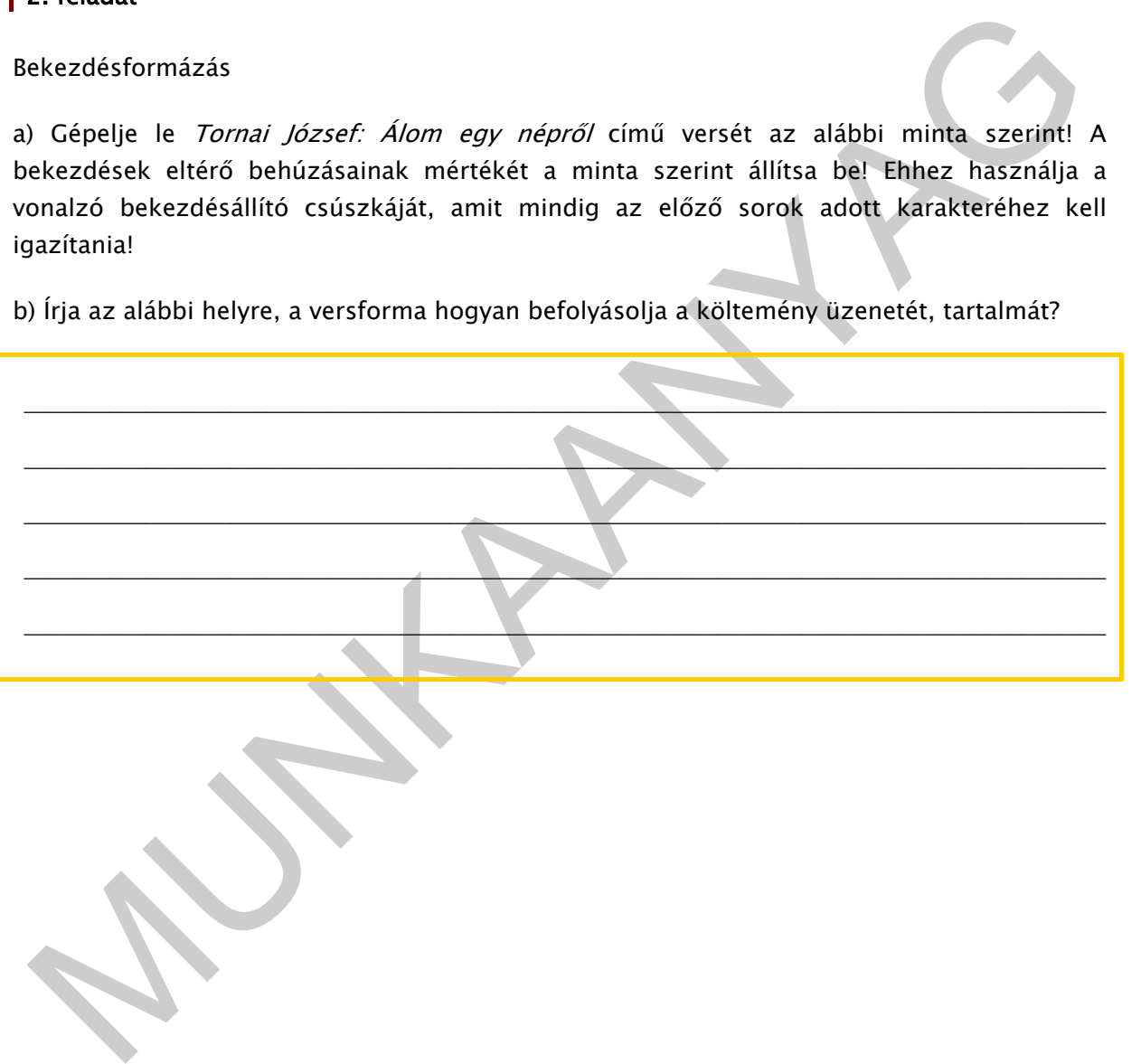

Álmodom egy népről: vonulásról sáros tavaszi dombokon. Éneklésről fatornyos templomok festett-kazettás mennyezete alatt. Széles járomcsontú asszonyok gyönyörsikolyát dobja felém hajladozó akácsor mögül a szél. Éjszakánként más és más örökséggel gurul át fejünk fölött a Nagy Göncöl, mert végre nemcsak egy, de két, három vagy akárhány multunk is lehet egyszerre s kinek szívében fölcsattan Ábrahám, Józsua hívása, meghallhatja Álmosét, Emeséét is. Megvannak a saját ősöreg igéink, kétségbeesett történelmi óráink országutakat köveztek talpunk alá. Tisztább lehetne az agyunk, szabadabb a kézfogásunk, izzóbban láthatnánk: melyikünk züllött, fogolylélek, melyikünk beszél hunyorgás nélkül a villámokkal. Nemcsak korhadni, töredezni tudnak a vén, nagy fák: új hajtásokat is sarjaszthatnak fönt, a legmagasabb ágakon. Sólyomszemű férfiak, nők serege kavarog Ázsiából karddal, kereszttel és könyvvel Európa felé, Európán túl s nem áll meg, amíg az isten lehelete száll az előttük futó szarvas erdő-agancsain.

5. ábra<sup>4</sup>

# 3. feladat

Karakterek, szegély, mintázat

a) Gépelje be az alábbi szöveget<sup>5</sup> a bekezdések megtartásával, majd ellenőrizze, korrigálja az esetleges hibáit! Gondoskodjon a dokumentum folyamatos mentéséről!

Ilunyadi Mátyás a magyar királyság hatalmának csúcsán, a XV. század második felében<br>lakította ki a Bibliotheca Corviniana-t. Korának második legnagyobb kéziratos könyvtára<br>Iszáz–ezer kötette bescsüt, páratlan szépségű köny Hunyadi Mátyás a magyar királyság hatalmának csúcsán, a XV. század második felében alakította ki a Bibliotheca Corviniana-t. Korának második legnagyobb kéziratos könyvtára ötszáz—ezer kötetre becsült, páratlan szépségű könyvgyűjtemény volt, amelynek egyes darabjait a király elődeitől örökölte vagy uralkodása idején ajándékba kapta, de az is előfordult, hogy vagy valakitől a király javára elkobozták.

A fejezetkezdő iniciálékkal ellátott, hártyalevelekre írt, sötét bőrbe kötött és csőrében gyűrűt tartó hollót ábrázoló Hunyadi-címerrel díszített könyvek között magyar nyelvű kéziratok is voltak, de közülük egyetlen darab sem maradt fenn. A corvinák között feltételezhetően számos magyar tárgyú kézirat is szerepelt latin nyelven.

Mátyás király országában négymillió ember beszélt magyarul, már virágzott anyanyelvünk, de magyar nyelvű könyveket még nem nyomtattak. A világ első nyomtatott könyve, Gutenberg Bibliája 1450-ben jelent meg a németországi Mainzban, de nálunk akkor még csaknem száz év választott el az első, hazai nyomtatású magyar nyelvű könyv megjelenésétől.

A Bibliotheca Corviniana a királyi vár keleti oldalán, a házi kápolna mellett volt. A bőrkötéses munkákat a kéziratok fogalmazásának vagy másolásának a nyelve és a kéziratokban tárgyalt témák szerint helyezték el. A könyvtár katalógusa, leltára azonban nem maradt ránk.

Bibliotheca Corviniana-jában Mátyás király olasz könyvtárosokat, könyvfestőket foglalkoztatott. Budán, Bécsben, Firenzében mintegy harminc kódexmásoló kódexfestő, miniátor dolgozott. Könyvtárára évi harmincháromezer aranyat költött.

A Bibliotheca Corviniana lassú pusztulása, szétszóródása, elkótyavetyélése még Buda török megszállása előtt, II. Ulászló uralkodása idején megindult, amelyet a mohácsi csatavesztés után II. Lajos tovább erősített. Számos corvinát elraboltak, elajándékoztak, kölcsönadtak másolásra, de soha vissza nem kerültek. Több példánya került Velencébe, Bécsbe, idegen fejedelmi udvarokba, magánkönyvtárakba.

-

<sup>4</sup> Tornai József: Álmom egy népről. Szép versek 1985. Magvető Kiadó, Budapest, 1986. 465. o.

<sup>5</sup> Ruffy Péter: Bujdosó nyelvemlékeink. Móra Kiadó, Budapest, 1977. 46. o.

A gyűjtemény ezer körüli kötetéből ma mintegy 170 hiteles corvinát ismerünk, amelyekből 46 db-ot külföldi gyűjteményekből visszavásároltunk vagy visszakaptunk. Ezeket hazai közgyűjtemények őrzik, a legtöbb az Országos Széchényi Könyvtárban található.

b) Szerkessze meg a begépelt szöveget az alábbiak szerint! Ügyeljen a pontos beállításokra!

- Állítson be alul és felül 2-2 cm-es, bal és jobb oldalon 2,5-2,5 cm-es margót!
- Formázza meg a szöveget Calibri 12 pt-os karakterekkel, majd rendezze 1,5-es távolsággal sorkizártra, automatikus elválasztás bekapcsolásával!
- A szöveg elő bekezdése elé, középre rendezve szúrja be tetszőleges stílusú WordArt formátumban (a minta stílusa: első sor 3. stílus) a címet: Mátyás király corvinái, majd formázza Cambria típusú és 28 pt méretű, félkövér, dőlt karakakterekkel. A kitöltés színe sötétvörös, a vonal 0,25 pt mértékű folyamatos, barack színű legyen. A WordArt alakzatot húzza alá egy dupla stílusú, sötétvörös folyamatos vonallal, utána állítson be 24 pt értékű térközt!
- Emelje ki a szövegben az alábbi tulajdonneveket sötétvörös színű, félkövér stílusú és domború hatású karakterekkel: Bibliotheca Corviniana-t, Hunyadi-címerrel, Gutenberg Bibliája, Bibliotheca Corviniana, Mátyás király, Bibliotheca Corviniana, II. Ulászló, II. Lajos, Országos Széchényi Könyvtárban!
- Az első, harmadik és ötödik bekezdés első karakterére készítsen 0 cm távolságra a szövegtől, 2 soros süllyesztésű iniciálét Algerian betűtípussal!
- A szöveg teljes területére állítson be barackszínű mintázatot, majd iniciálétól iniciáléig tartó bekezdésekre, illetőleg a végéig külön-külön keretezze körül a bekezdéseket folyamatos dupla stílusú, 0,75 pt vastagságú, sötétvörös színű vonallal!

c) Tudja-e Mátyás király kéziratos gyűjteményét miért nevezzük corvináknak? Írja az alábbi helyre!

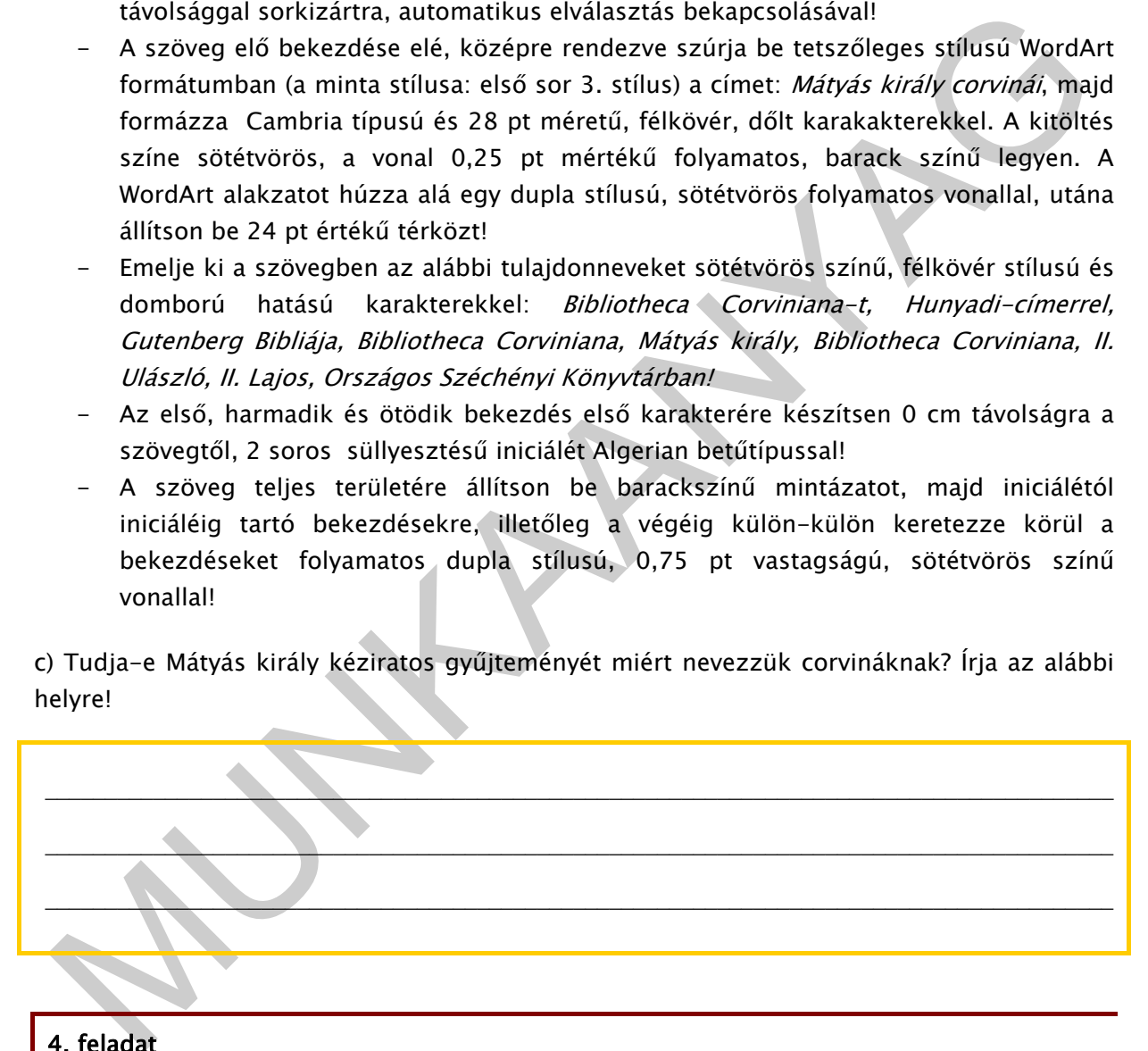

# 4. feladat

## Tabulátorkezelés

a) Formázza meg a versrészletet az alábbi minta szerint! A versszakok kialakításához - a margó minden oldalon 2,5 cm-es értéke mellett - állítson be középre pozícionált tabulátort az alábbiak szerint: 2, 5 cm, 8 cm, 13,5 cm! A verszakok utolsó sora után állítson be 12 pt értékű térközt! A vers címét is tabulátor használatával szerkessze meg!

T

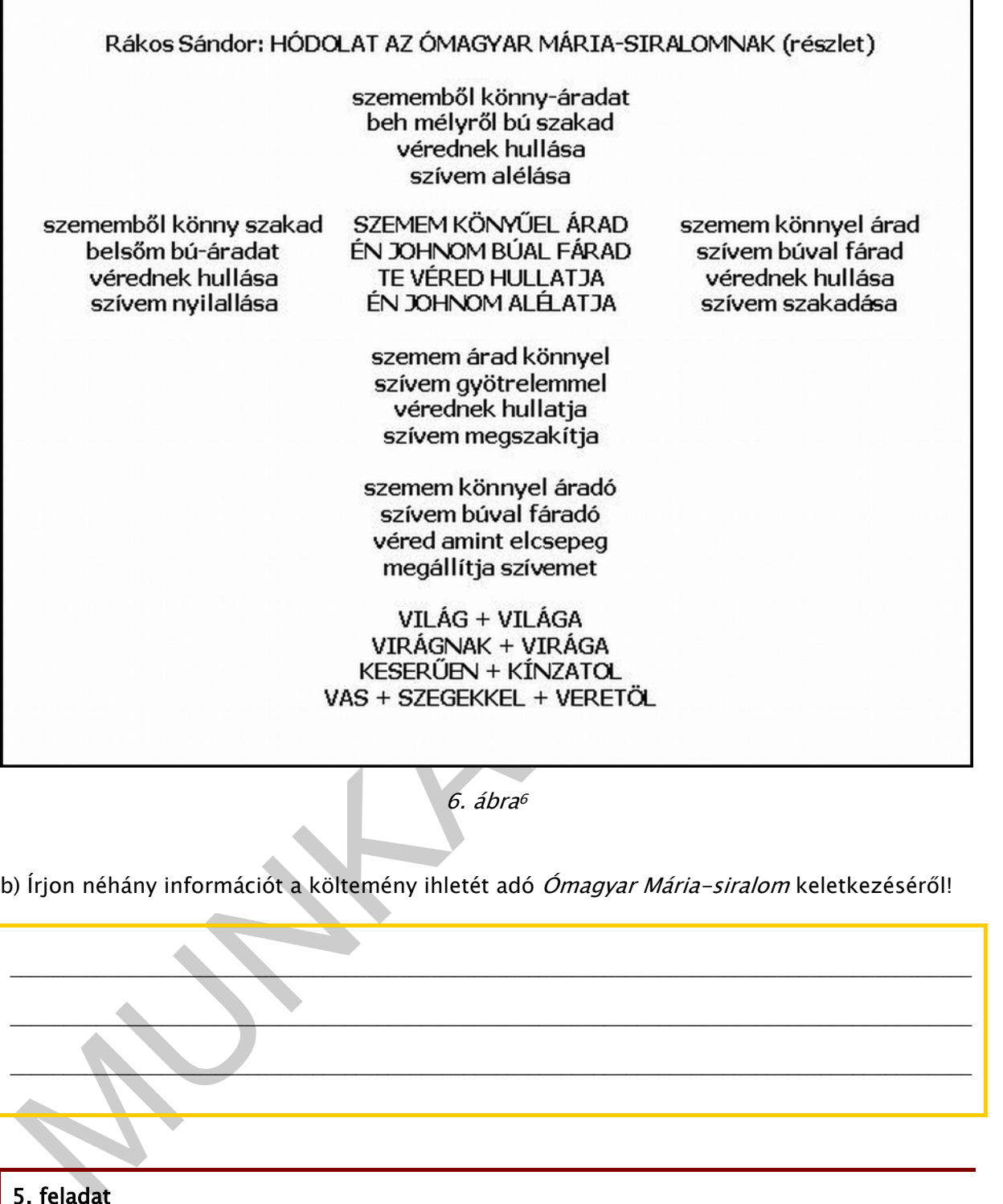

6. ábra<sup>6</sup>

b) Írjon néhány információt a költemény ihletét adó Ómagyar Mária-siralom keletkezéséről!

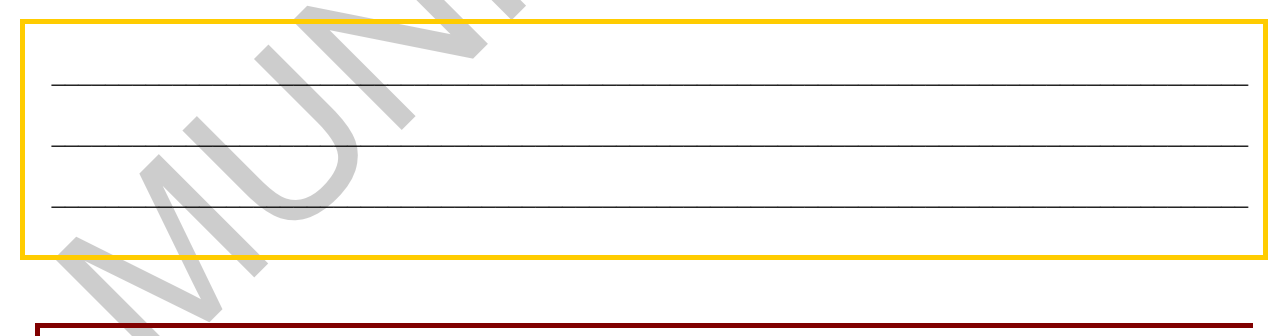

5. feladat

Felsorolás

-

<sup>6</sup> Részlet Rákos Sándor: Hódolat az Ómagyar Mária-siralomnak című költeményéből. Szép versek 1984. Magvető Kiadó, Budapest, 1984. 362. o.

a) Olvassa el figyelmesen az alábbi szöveget, majd gépelje le a bekezdések megtartásával Times New Roman stílusú és 12 pt méretű betűkkel!

Hulladékok energetikai hasznosítása<sup>7</sup>

Az EU tagállamainak a hulladékgazdálkodásban meghatározó eleme a hulladékkeretirányelv, ami a hulladékgazdálkodási hierarchiát öt szintben határozza meg:

A megelőzés: a hulladékképződés, a veszélyeség és hatásainak csökkentése, újrahasználható és újra-feldolgozható termékekre összpontosító technológiák támogatása.

Az újrahasználatra való előkészítés: újrahasználati és javítóhálózatok kiépítésének ösztönzése, elkülönített gyűjtés létrehozása.

Az újrafeldolgozás: másodnyersanyag-kinyerés, újtermék-előállítás

Egyéb hasznosítás: pl. energetikai.

Ártalmatlanítás: égetés, ellenőrzött vagy ellenőrizetlen lerakás.

jrahasználható és újra–feldolgozható termékekre összpontosító technológiák támogatása.<br>2 újrahasználatra való előkészítés: újrahasználati és javitóhálózatok kiépítésének<br>32tönzése, elkülönített gyűjtés létrehozása.<br>2 újraf A jól szervezett hulladékgazdálkodásban az anyagában történő hasznosítást segítő szelektív hulladékgyűjtés mellett helye van a hulladékégetésnek, mert célszerű a hulladékban lévő energia hasznosítása. Nyugat-Európában azokban az országokban működik a legtöbb hulladékégető, ahol egyben a legmagasabb az anyagában történő hasznosítás aránya: Hollandia, Belgium, Svájc, Svédország, Dánia, Németország.

Az égéstermékek kibocsátási határértékeit szabályozó főbb hazai rendeletek:

10/2003. (VII. 11.) KvVM rendelet az 50 MWth és annál nagyobb névleges bemenő hőteljesítményű tüzelőberendezések működési feltételeiről és légszennyező anyagainak kibocsátási határértékeiről;

3/2002. (II. 22.) KöM rendelet, hulladékok égetésének műszaki követelményeiről, működési feltételeiről és a hulladékégetés technológiai kibocsátási határértékeiről;

14/2001. (V. 9.) KöM-EüM-FVM együttes rendelet a légszennyezettségi határértékekről, a helyhez kötött légszennyező pontforrások kibocsátási határértékeiről.

b) Válaszoljon a következő kérdésekre!

-

1. Milyen szintjei vannak a hulladékgazdálkodás hierarchiájának?

7 Várkonyi Erzsébet: Tüzelőberendezések légszennyezési szabályozása a hulladékok energetikai hasznosítása szempontjából. Környezetvédelem XVII. évf. 5 sz. 30. o.

 $\mathcal{L}_\text{max}$ 

2. Miért lehet célszerű a hulladékégetés?

3. Milyen szintű előírások szabályozzák az égéstermékek kibocsátási határértékeit?

A tartalmi kérdések megválaszolását nagymértékben segítené, ha a szöveg megfelelő helyén felsorolásokat alkalmaznánk, és ahol lehetséges, ábrával, képekkel, grafikonnal támasztanánk alá a tartalmi mondanivalót!

 $\_$  , and the state of the state of the state of the state of the state of the state of the state of the state of the state of the state of the state of the state of the state of the state of the state of the state of the

tartalmi kérdések megválaszolását nagymértékben segítené, ha a szoveg megfelelő helyén<br>Islorolásokat alkalmaznánk, és ahol lehetséges, ábrával, képekkel, grafikonnal<br>Ismazztanánk alá a tartalmi mondanivalót!<br>Ismazstanánk a c) Formázza meg az előzőleg legépelt szöveget felsorolások kialakításával! Ügyeljen a felsorolási stílusok (szintek) és jelek kiválasztására (lsd. számozás, felsorolásjel), valamint a számozás és felsorolásjel helyének, a szöveg helyének és behúzásának beállítására! Felsorolásjelet tetszés szerint, szimbólumok kiválasztásával is alkalmazhat, amelyet különböző színekkel emelhet ki. A minta szerint állítson be 12 pt értékű térközt a bekezdések között és 0 pt értékű térközt a felsorolások között!

d) Szemléltesse a hulladékgazdálkodás hierarchikus szintjét ábra megszerkesztésével az alábbi minta szerint! A szinteket 5 cm-es bal oldali behúzással, számozott felsorolással jelölje - a számozott bekezdések után 12 pt-os a térköz -, és szúrja be mellé az egyszerű alakzatokból a narancsszínűre mintázott háromszöget, majd jelölje jobbra mutató nyilakkal a szinteket!

e) Készítsen az ábra alá feliratot középre rendezéssel: A hulladékgazdálkodási hierarchia szöveggel!

f) A szöveg címét igazítsa középre, a betűméretet növelje meg 2 pt mérettel, és emelje ki félkövér stílussal!

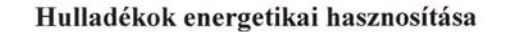

Az EU tagállamainak a hulladékgazdálkodásban meghatározó eleme a hulladék-keretirányelv, ami a hulladékgazdálkodási hierarchiát öt szintben határozza meg:

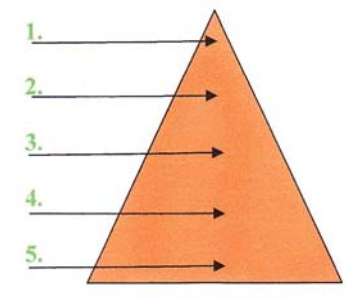

A hulladékgazdálkodási hierarchia

- 1. A megelőzés:
	- a hulladékképződés, a veszélyeség és hatásainak csökkentése,
	- újrahasználható és újra-feldolgozható termékekre összpontosító technológiák támogatása.
- 2. Az újrahasználatra való előkészítés:
	- újrahasználati és javítóhálózatok kiépítésének ösztönzése,
	- elkülönített gyűjtés létrehozása.
- 3. Az újrafeldolgozás:
	- másodnyersanyag-kinyerés,
	- tijtermék-előállítás
- 4. Egyéb hasznosítás: pl. energetikai.
- 5. Ártalmatlanítás:
	- égetés,  $\bullet$
	- 夸 ellenőrzött vagy ellenőrizetlen lerakás.

A jól szervezett hulladékgazdálkodásban az anyagában történő hasznosítást segítő szelektív hulladékgyűjtés mellett helye van a hulladékégetésnek, mert célszerű a hulladékban lévő energia hasznosítása. Nyugat-Európában azokban az országokban működik a legtöbb hulladékégető, ahol egyben a legmagasabb az anyagában történő hasznosítás aránya:

- Hollandia,
- <sup>T</sup> Belgium,
- Sváje,
- Svédország,  $50^{24}$
- <sup>T</sup> Dánia,
- $\mathcal{Q}^{\alpha}$ Németország.

Az égéstermékek kibocsátási határértékeit szabályozó főbb hazai rendeletek:

- 10/2003. (VII. 11.) KvVM rendelet az 50 MWth és annál nagyobb névleges bemenő hőteljesítményű tüzelőberendezések működési feltételeiről és légszennyező anyagainak kibocsátási határértékeiről;
- 3/2002. (II. 22.) KöM rendelet, hulladékok égetésének műszaki követelményeiről, működési feltételeiről és a hulladékégetés technológiai kibocsátási határértékeiről;
- 14/2001. (V. 9.) KöM-EüM-FVM együttes rendelet a légszennyezettségi határértékekről, a helyhez kötött légszennyező pontforrások kibocsátási határértékeiről.
	- 7. ábra

# 6. feladat

Gépelje le az esetfelvetésben szereplő szöveget, és szerkessze meg az ott található utasítások szerint!

# 7. feladat

Ön egy modern építészeti tervezéssel és kivitelezéssel foglalkozó cég irodai asszisztense/ügyintézője. Cégük konferenciát szervez az intelligens épületekről. A konferenciára invitáló felhívás dokumentumát Önnek kell elkészítenie a feladatsor végén található szöveg felhasználásával és az alábbi szerkesztési műveletek alkalmazásával.

- 1. A dokumentumra vonatkozóan végezze el az oldalbeállítást az alábbiak szerint:
	- alsó és felső margó: 2,3 cm; bal és jobb margó: 2-2 cm
	- az élőfej és élőláb távolsága a lapszéltől: 1,4 cm
- 2. Gépelje be a bekezdések megtartásával az alábbi szöveget Garamond betűtípussal és 12 pt betűmérettel! A bekezdések után állítson be 12 pt térközt! A sorokat szimpla sortávolsággal, sorkizártan írja; és állítson be automatikus elválasztást!

sszisztense/ügyintézője. Cégük konferenciát szervez az intelligens épületekről. A<br>nonferenciára invitáb felhivás dokumentumát Onnek kell elkészítenie a felálatásor végén<br>alálható szöveg felhasználásával és az alábbi szerke Az intelligens épületek koncepciója az utóbbi években jelentős fejlődésen ment keresztül. Általános gyakorlattá váltak az IP hálózati alapokon megvalósított integrált rendszerek, amelyek az épületek komplex üzemeltetési, biztonsági feladatait költséghatékonyan képesek kezelni. Fontos szempont az integráció, az, hogy az épületek infrastruktúráját biztosító soksok alrendszer közös felügyeleti rendszerben egyesíthető, így ezek felügyeletének költségei jelentősen csökkenthetők azon kívül, hogy magasabb üzemeltetési színvonal biztosítható.

A XXI. század épületeinek – legyen az családi ház vagy irodaépület – összetett követelményeknek kell megfelelnie, melyek az építészet, épületgépészet és az informatika eszközeivel valósíthatóak meg

Az Intelligens épületek c. szakmai konferencia célja annak bemutatás, hogy mindenki olyan, az igényeinek megfelelő épületet tudjon építeni, amely energiatakarékos és olyan épületfelügyeleti rendszerrel rendelkezzen, ami a kívánt funkciók működését biztosítja a tulajdonos számára.

Kiemelt témakörök:

Az épületautomatizálás befolyása az egyes épületek energiahatékonyságára

Az épületinformatikai rendszerek felhasználása az energiagazdálkodásban

Családi házak épületautomatizálási rendszerei, ezek problémái

Beépített világító, valósághű égbolt, és ablak, zárt teremben

- 3. A dokumentum szövege elé vízszintesen középre rendezve szúrja be WordArt-tal a KONFERENCIA AZ INTELLIGENS ÉPÜLETEKRŐL szöveget. A WordArt-stílusok közül válassza a 2. sorból a 2. stílust! A betű típusa: Arial Narrow, mérete: 36 pt, félkövér, nagybetűs; kitöltőszín: kék, vonalszín: világoskék, vonalvastagság: 1 pt; magassága: 1,3 cm, szélessége: 11 cm legyen (+ 0,1 cm)!
- 4. Keresse meg a szövegben első előfordulási helyén az "intelligens épületek" kifejezést, és szúrja be utána lábjegyzetben a következő szöveget: "Az intelligens épület olyan épületet jelent, amely a mai technika és a modern építészeti anyagok felhasználásával egy olyan komplex egységet alkot, ami mindennapi életünk során biztosítja kényelmünket és biztonságunkat, mindezt a mai elvárásoknak megfelelően energiatakarékos módon."

A lábjegyzet az oldal aljára kerüljön. A szöveget Arial betűtípus, 8 pt betűmérettel formázza; alkalmazzon függő behúzást és sorkizárt igazítást!

- egületet jelent, amely a mai technika és a modern épitészeti anyagok felhasználászkal<br>
egy olyan komplex egységet alkot, ami mindennapi életünk során biztosítja<br>
kényelmünket és biztonságunkat, mindezt a mai elvárásoknak m 5. A szövegben a konferencia címét tartalmazó bekezdést rendezze középre! Az "Intelligens épületek c. szakmai konferencia" szövegrészt formázza kék színű, félkövér stílusú, árnyékolt hatású, kiskapitális karakterekkel! Ez a szövegrész kerüljön a bekezdésen belül külön sorba!
- 6. Keretezze a teljes bekezdést szimpla, sötétkék színű, 1,5 pt vastagságú szegélyvonallal! A bekezdés mintázata világostürkiz színű legyen.
- 7. A "Kiemelt témakörök:" szövegrészt formázza félkövér és sötétkék színű karakterekkel! A témakörökre alkosson felsorolást a következő beállításokkal:
	- a felsorolás jele: tetszőleges;
	- a jel helyzete: 0,5 cm
	- a tabulátor és szöveg helyzete: 1,5 cm!

Ügyeljen arra, hogy a felsorolások között a térköz mértéke: 0 pt legyen!

8. A felsorolás után írja be a következő adatokat, a formátum megtartásával! Az adatmegnevezőket formázza félkövér stílusú karakterekkel!

Helyszín: Károly Róbert Főiskola (Gyöngyös, Pesti út 56.) Időpont: 20... október 20. Részvételi díj: 25.000 Ft + áfa, amely tartalmazza a vendéglátás költségeit is. On-line részvételi díj: 12 000 Ft + áfa

További információ: Szászvári Vera Telefon: (1) 301 3322 Fax: (1) 301 3311 E-mail: szaszvera.vera@inti.hu

9. Az internetről töltsön le, és a dokumentum szövege alá, középre rendezve szúrjon be egy épületet ábrázoló képet! Méretezze úgy, hogy a kép ne torzuljon és a dokumentum egyoldalas legyen!

- 10. Készítsen élőfejet, melyben a bal margóhoz írja be az "Intelligens épületek" szöveget sötétkék színű karakterekkel! Az adatok betűtípusa és –mérete megegyezik a szövegével! Az élőfej alatt alkalmazzon 1,5 pt vastagságú, sötétkék színű, szimpla szegélyvonalat, lent 5 pt távolságra a szövegtől! Az élőfej után állítson be 24 pt mértékű térközt!
- 11. Készítsen élőlábat! Írja be a következő szöveget Környezettudatos építkezés! Arial típusú 10 pt méretű, félkövér, sötétkék színű karakterekkel! Igazítsa a szöveget középre, alkalmazzon fölötte 1,5 pt vastagságú, sötétkék színű, szimpla stílusú szegélyvonalat, fent 5 pt távolságra a szövegtől!
- 12. Mentse el a dokumentumot!

# 8. feladat

2. Mentse el a dokumentumot!<br>
8. feladat<br>
10 egy műszaki berendezéseket forgalmazó és telepítő cég asszisztensi/titkári teendőit látja<br>
1. Főnöke azzal bizza meg, hogy válaszoljon egyik partnetik érdekbődő levelére, amelyb Ön egy műszaki berendezéseket forgalmazó és telepítő cég asszisztensi/titkári teendőit látja el. Főnöke azzal bízza meg, hogy válaszoljon egyik partnerük érdeklődő levelére, amelyben elektronikai figyelőrendszerek működéséről kérnek tájékoztatást.

Készítse el a levelet az utasításoknak és a levelezési szokásoknak megfelelően az alábbi adatok felhasználásával!

- 1. A cég nevét és adatait helyezze el élőfejben középre igazítva, zöld színű karakterekkel! A nevet formázza meg félkövér betűstílussal! Alá - normál betűstílussal - írja be a címet, majd a telefon- és faxszámot (ezek egy sorba kerüljenek)!
- 2. A honlap- és e-mail címet helyezze az élőlábba egy sorba a bal, illetve jobb oldali margóhoz igazítva (távolítsa el a hivatkozást)!
- 3. Az élőfej alá és az élőláb fölé egy folyamatos, 1,5 pt vastagságú szimpla szegélyt húzzon!
- 4. Gépelje be a levél adatait és szövegét<sup>8</sup> Arial betűtípusú és 11 pt méretű karakterekkel, majd formázza meg a levelezési szabályok és az alábbi utasítások szerint!

-

<sup>8</sup> A szöveg forrása: Megbízható, költséghatékony figyelőrendszer. Gyártásautomatizálás, 2009. december, 80. o.

#### A levél adatai:

J

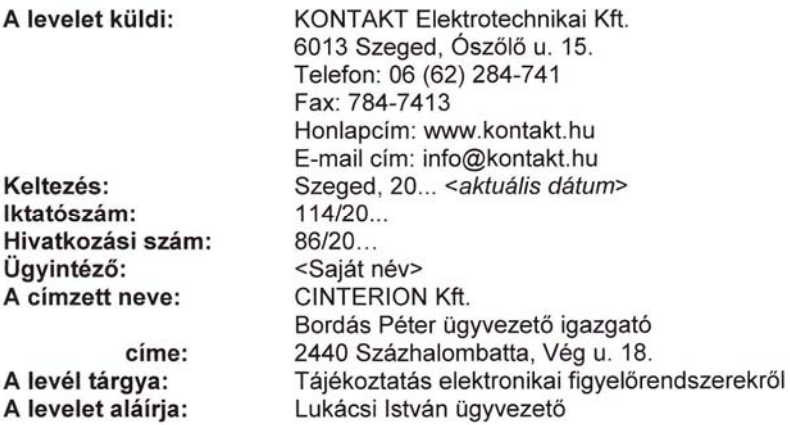

#### A levél szövege:

Érdeklődő levelére válaszolva tájékoztatjuk Önt az általunk forgalmazott CoDissous elektronikai figyelőrendszerek működéséről. A monitorozó rendszerünket elsősorban folyamatosan üzemelő és helyi hálózati figyelőként ajánljuk olyan nagyüzemi műszaki berendezéseket üzemeltető helyeken, ahol a mechanikai rezgések káros hatással lehetnek a forgó alkatrészekre. A CoDissous online figyelőrendszer kiépítésével előre jelezhetők az esetleges műszaki meghibásodások, illetve hatékonyan felderíthetők a teljesítményt csökkentő tényezők. Emellett ez a rendszer elősegíti a tervszerű karbantartási munkálatok megszervezését is, amivel hosszú távon jelentkező és igen költséges meghibásodások előzhetők meg. A CoDissous rendszer az alábbi fizikai jellemzők figyelésére alkalmas: forgórész rezgése, állórészek és talapzatok dinamikája, forgó szerkezetek hidraulikája. A CoDissous monitorozórendszerek mindegyike moduláris felépítésű, az Önök igényeihez is könnyen igazítható. A fenti típusok mindegyikét rövid határidőn belül telepíteni tudjuk. Várjuk megkeresésüket.

#### Beszúrandó táblázat

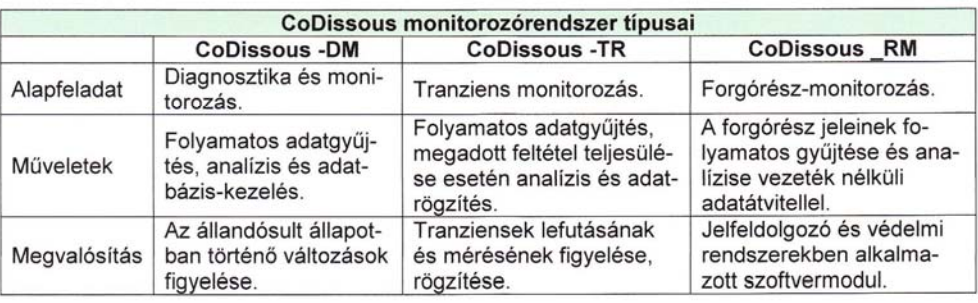

- 5. A levélszöveg sorkizárt sorokkal készüljön, és alkalmazzon automatikus szükség esetén kézi - elválasztást!
- 6. Értelmezze a levél szövegét, tagolja bekezdésekre, és emelje ki a lényeges mondanivalót! A bekezdések után állítson be térközöket (alapérték: 12 pt.)!
- 7. Egészítse ki a levelet az udvariassági szabályoknak megfelelő megszólítással és elköszönő formulával!
- 8. A tartalmilag indokolt helyen alkalmazzon felsorolást, tetszőleges felsorolásjel kiválasztásával és beállításával, a felsorolások között 6 pt-os térköz alkalmazásával!
- 9. A felsorolás mellé a jobb oldali margóhoz igazítva szúrjon be egy képet ClipArt-ból (a hálózatok témakörből), és méretezze a felsorolás magasságának megfelelően! Keretezze a képet 1 pt vastagságú zöld színű szegélyvonallal!
- . A felsorolas melle a jobb oldali margóhoz igazitus szúrjon be egy kepet ClipArt-ból (a<br>hálózatok témakörből), és méretezze a felsorolás magasságának megfelelőent Keretezze<br>a képet I pt vastagságú zöld színű szegélyvo 10. Készítse el a szöveghez mellékelt táblázatot (a beírt adatok karakterei: Arial 11 pt) , és szúrja be a szöveg tartamilag megfelelő helyére! Ügyeljen a szöveg cellán belüli igazítására, a keretezésre és az oszlopmegnevező cellák mintázatára is!
- 11. A levelet a levelezési szabályok betartásával úgy formázza, hogy az lehetőleg egyoldalas legyen (pl. betűtípus vagy betűméret megválasztásával, margók alakításával)!
- 12. Mentse el a munkáját!

# MEGOLDÁSOK

## 1. feladat

artása a tisztesség, bátorság, tehetség egymást erősítő példája volt a magyar irodalomban.<br>
mű költeményet, közzük A Fiú naplójából (1981) és az Őroknyár: elmúttam 9 éves (1989-es politikai rendszervátlás szellemi előkészí Nagy Gáspár magyar , prózaíró, szerkesztő Bérbaltaváron született 1949. május 4–én és 57 éves korában, 2007. január 3-án halt meg Budapesten. "Nagy Gáspár művészete és emberi tartása a tisztesség, bátorság, tehetség egymást erősítő példája volt a magyar irodalomban. Több költeményét, köztük A Fiú naplójából (1981) és az Öröknyár: elmúltam 9 éves (1983) című verseket az 1989-es politikai rendszerváltás szellemi előkészítőjeként tartják számon. Utóbbi szerzeménye Nagy Imre (kezdőbetűiből: NI) jelöletlen sírjára utal. A cenzorok figyelmét ez elkerülte, így az Új Forrás 1984. októberi számában le is közölték. A lapszámot bezúzatták, Nagy Gáspár pedig kénytelen volt lemondani írószövetségi tisztségéről. Az őt '69 óta figyelő besúgói hálózat még aktívabbá vált, a titkosszolgálat felbontotta leveleit, lehallgatta telefonjait. A Fiú naplójából a Tiszatáj 1986. júniusi számában jelent meg, s egyik oka volt a pártállami vezetés újabb irodalmi folyóiratot érintő retorziójának: a lapszámot bezúzatták, a folyóirat szerkesztőit leváltották."9

Ha többet szeretne megtudni Nagy Gáspár életéről és munkásságáról, keresse fel a www.nagygaspar.hu honlapot!

# 2. feladat

Álmainkban többnyire tapasztalataink, érzéseink, vágyaink, reményeink, csalódásaink, félelmeink, szorongásaink jelennek meg. Az álomképek olykor meglepő, rendezetlen, csapongó eseményfolyamattá álnak össze. A költeménynek ezt a meglepő gondolatfonalát tükrözik és erősítik a szabálytalan sorkezdetek, illetőleg a bekezedések rapszodikus változásai.

3. feladat

 $a-b$ 

-

<sup>9</sup> Görömbei András: Nagy Gáspár, Kalligram, 2004.

# MÁTYÁS KIRÁLY CORVINÁT

unyadi Mátyás a magyar királyság hatalmának csúcsán, a XV. század második felében alakította ki a Bibliotheca Corviniana-t. Korának második legnagyobb kéziratos könyvtára ötszáz-ezer kötetre becsült, páratlan szépségű könyvgyűjtemény volt, amelynek egyes darabjait a király elődeitől örökölte vagy uralkodása idején ajándékba kapta, de az is előfordult, hogy vagy valakitől a király javára elkobozták.

A fejezetkezdő iniciálékkal ellátott, hártyalevelekre írt, sötét bőrbe kötött és csőrében gyűrűt tartó hollót ábrázoló Hunyadi-címerrel díszített könyvek között magyar nyelvű kéziratok is voltak, de közülük egyetlen darab sem maradt fenn. A corvinák között feltételezhetően számos magyar tárgyú kézirat is szerepelt latin nyelven.

átyás király országában négymillió ember beszélt magyarul, már virágzott anyanyelvünk, de magyar nyelvű könyveket még nem nyomtattak. A világ első nyomtatott könyve, Gutenberg Bibliája 1450-ben jelent meg a németországi Mainzban, de nálunk akkor még csaknem száz év választott el az első, hazai nyomtatású magyar nyelvű könyv megjelenésétől.

A Bibliotheca Corviniana a királyi vár keleti oldalán, a házi kápolna mellett volt. A bőrkötéses munkákat a kéziratok fogalmazásának vagy másolásának a nyelve és a kéziratokban tárgyalt témák szerint helyezték el. A könyvtár katalógusa, leltára azonban nem maradt ránk.

ibliotheca Corviniana-jában Mátyás király olasz könyvtárosokat, könyvfestőket foglalkoztatott. Budán, Bécsben, Firenzében mintegy harminc kódexmásoló kódexfestő, miniátor dolgozott. Könyvtárára évi harmincháromezer aranyat költött.

A Bibliotheca Corviniana lassú pusztulása, szétszóródása, elkótyavetyélése még Buda török megszállása előtt, II. Ulászló uralkodása idején megindult, amelyet a mohácsi csatavesztés után II. Lajos tovább erősített. Számos corvinát elraboltak, elajándékoztak, kölcsönadtak másolásra, de soha vissza nem kerültek. Több példánya került Velencébe, Bécsbe, idegen fejedelmi udvarokba, magánkönyvtárakba.

A gyűjtemény ezer körüli kötetéből ma mintegy 170 hiteles corvinát ismerünk, amelyekből 46 db-ot külföldi gyűjteményekből visszavásároltunk vagy visszakaptunk. Ezeket hazai közgyűjtemények őrzik, a legtöbb az Országos Széchényi Könyvtárban található.

9. ábra

c)

Mátyás király kéziratos gyűmteményét azért nevezzük corvináknak, mert Bonfini, a király olasz történetírója a Hunyadi-címerben látható holló (lsd. a latin corvus = holló) azt a romantikus leszármazást találta ki, hogy a Hunyadiak a római Valerianus Corvinustól erednek. Így vált Mathias rex, Hunyadi Mátyás Corvin Mátyássá, könyvtára Bibliotheca Corviniana-vá, könyvei pedig corvinákká.

# 4. feladat

1. leidud:<br>
2. čmagyar Mária-síralom költemény 1280–1310 táján keletkezett, latin szöveg szabad<br>
2. kölcsés. 1922-ben véletlenül bukkantak rá egy, a belgiumi Louvain egyetem könyvtárában<br>
rzött latin nyelvű kődexben. A ver Az Ómagyar Mária-siralom költemény 1280-1310 táján keletkezett, latin szöveg szabad átköltése. 1922-ben véletlenül bukkantak rá egy, a belgiumi Louvain egyetem könyvtárában őrzött latin nyelvű kódexben. A vers 37 sorból és 132 szóból álló siralomének (Mária siralma fiáért). Az ismeretlen, minden bizonnyal magyar származású, Domonkos-rendi szerzetes költeménye az első magyar nyelvű költészet egyike, amely a korai magyar líra fejlettségére, szépségére vall.

# 5. feladat

b)

1. A hulladékgazdálkodás hierarchiája: megelőzés, újrahasználatra való előkészítés, újrafeldolgozás, egyéb hasznosítás, ártalmatlanítás.

2. A hulladékban energia van, aminek a hasznosítása célszerű.

3. Miniszteri rendeletek szabályozzák az égéstermékek kibocsátási határértékeit.

## 6. feladat

#### Energiatakarékos épületfelújítások

Az energiatakarékosság, az üvegházhatású gázok kibocsátásának csökkentése, a megújuló energiaforrások minél szélesebb körben történő hasznosítása napjaink egyik legalapvetőbb, az emberiség és bolygónk jövője szempontjából is meghatározó kérdése. Ezért egyre hangsúlyosabb szerepet kap a régi, elavult technikával készült épületek felújítását támogató program.

Hazánkban a lakóépületek felújítására az állam az eddigiekben több, egymástól független pályázati rendszerben nyújtott támogatást:

- > az iparosított technológiával készült lakóépületek energiamegtakarítását eredményező felújítási program (Isd. panelprogram);
- > a hagyományos szerkezetű családi házak és többlakásos épületek energiatakarékos felújításának támogatása;
- > a távfűtött lakóépületek fűtési rendszerének korszerűsítését szolgáló pályázat

A panelprogram az épületek homlokzatainak, alsó és felső födémének hőszigetelését, külső nyílászáróinak felújítását, illetve cseréjét, valamint épületgépészeti rendszereinek - fűtési rendszer, meleg vizes rendszer, elektromos hálózat közös részei, lift, szellőztetés stb. - felújítását támogatja.

A lakások komplex felújításának eredménye az épületek, városrészek megújulásában és a "lakótelepi lét" státusának felértékelődésében is megjelenik.

A hagyományos építésű lakások utólagos hőszigetelésére, nyílászáróinak cseréjére, fűtés és hideg-meleg vizes rendszerének, korszerűsítésére, valamint megújuló energiaforrások felhasználására került sor. A pályázatok finanszírozásába a magyar állam is bekapcsolódik, melynek révén a lakók, illetőleg lakóközösségek is jelentős állami támogatást igényelhetnek.

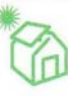

10. ábra

## 7. felaldat

Intelligens épületek

# KONFERENCIA AZ INTELLIGENS ÉPÜLETEKRŐL

Az intelligens épületek<sup>1</sup> koncepciója az utóbbi években jelentős fejlődésen ment keresztül. Általános gyakorlattá váltak az IP hálózati alapokon megvalósított integrált rendszerek, amelyek az épületek komplex üzemeltetési, biztonsági feladatait költséghatékonyan képesek kezelni. Fontos szempont az integráció, az, hogy az épületek infrastruktúráját biztosító sok-sok alrendszer közös felügyeleti rendszerben egyesíthető, így ezek felügyeletének költségei jelentősen csökkenthetők azon kívül, hogy magasabb üzemeltetési színvonal biztosítható.

A XXI. század épületeinek - legyen az családi ház vagy irodaépület - összetett követelményeknek kell megfelelnie, melyek az építészet, épületgépészet és az informatika eszközeivel valósíthatóak meg

Az INTELLIGENS ÉPÜLETEK C. SZAKMAI KONFERENCIA

célja annak bemutatás, hogy mindenki olyan, az igényeinek megfelelő épületet tudjon építeni, amely energiatakarékos és olyan épület-felügyeleti rendszerrel rendelkezzen, ami a kívánt funkciók működését biztosítja a tulajdonos számára.

Kiemelt témakörök:

- $\overline{z}$ Az épületautomatizálás befolyása az egyes épületek energiahatékonyságára
- $\overline{\phantom{a}}$ Az épületinformatikai rendszerek felhasználása az energiagazdálkodásban
- $\overline{\phantom{a}}$ Családi házak épületautomatizálási rendszerei, ezek problémái
- $\overline{\phantom{a}}$ Beépített világító, valósághű égbolt, és ablak, zárt teremben

Helyszín: Károly Róbert Főiskola (Gyöngyös, Pesti út 56.) Időpont: 20... október 20. Részvételi díj: 25.000 Ft + áfa, amely tartalmazza a vendéglátás költségeit is. On-line részvételi díj: 12 000 Ft + áfa

További információ: Szászvári Vera Telefon: (1) 301 3322 Fax: (1) 301 3311 E-mail: szaszvera.vera@inti.hu

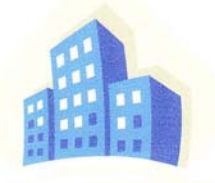

.<br>Az intelligens épület olyan épületet jelent, amely a mai technika és a modern építészeti anyagok felhasználásával egy olyan komplex<br>egységet alkot, ami mindennapi életünk során biztosítja kényelmünket és biztonságunkat, energiatakarékos módon.

Környezettudatos építkezés!

11. ábra

# 8. feladat

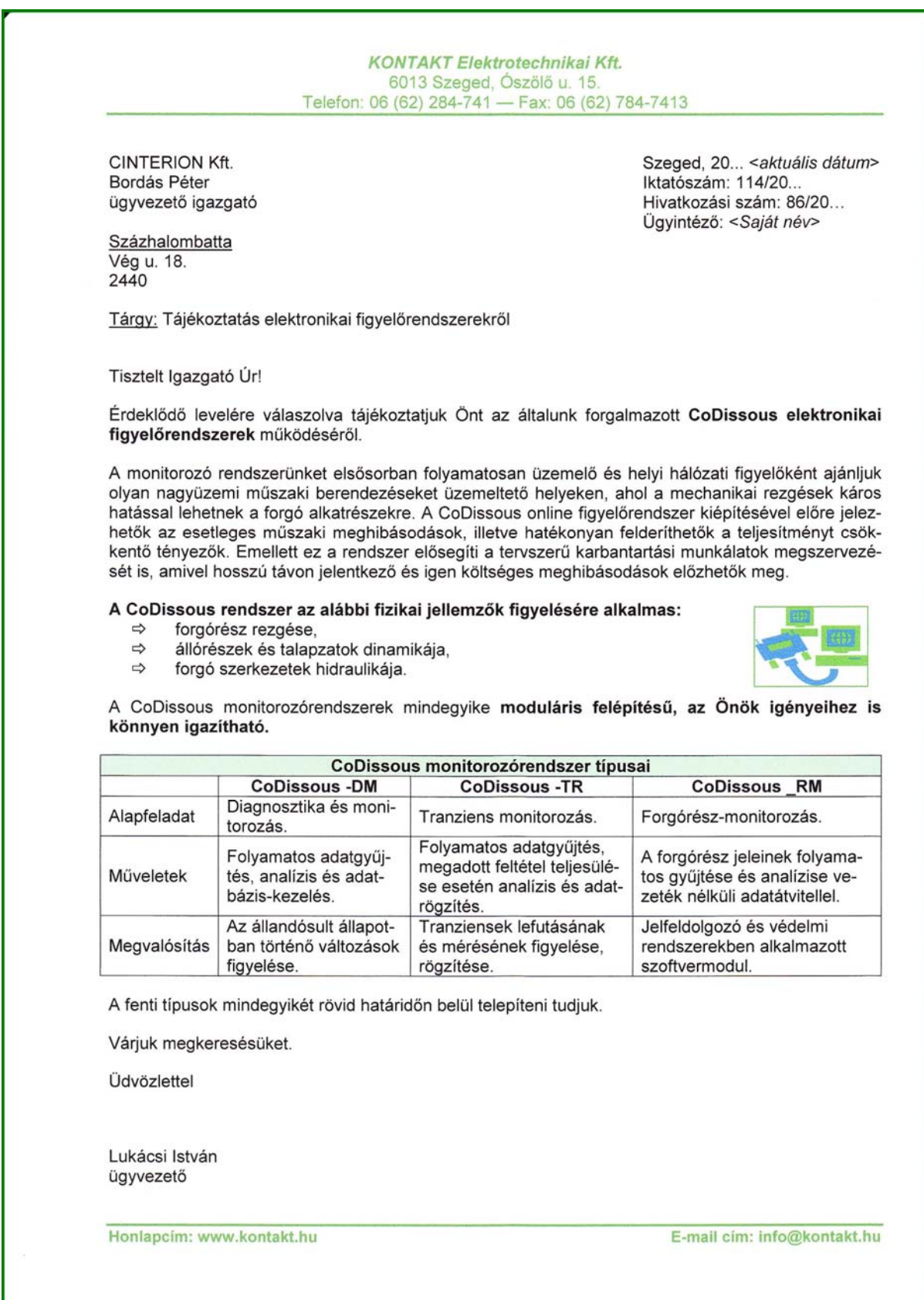

12. ábra

# IRODALOMJEGYZÉK

# FELHASZNÁLT IRODALOM

örnyezetvédelem XVII. évf. 5. sz.<br>1914 – Epiréstechnika. 2010/3.<br>1914 – Epiréstechnika. 2010/3.<br>26p versek 1980. Magyető Kiadó, Budapest, 1980.<br>26p versek 1984. Magyető Kiadó, Budapest, 1986.<br>1922 – Versek 1985. Magyető Ki Görömbei András: Nagy Gáspár, Kalligram, 2004. Gyártásautomatizálás, 2009. december Környezetvédelem XVII. évf. 5. sz. Magyar Építéstechnika. 2010/3. Ruffy Péter: Bujdosó nyelvemlékeink. Móra Kiadó, Budapest, 1977. Szép versek 1980. Magvető Kiadó, Budapest, 1980. Szép versek 1984. Magvető Kiadó, Budapest, 1984. Szép versek 1985. Magvető Kiadó, Budapest, 1986.

# AJÁNLOTT IRODALOM

Bártfai Barnabás: Szövegszerkesztés. Informatikai füzetek - ECDL, BBS-Info Kiadó, 2007.

Bodnár Ibolya-Nagy Zoltán: Szövegszerkesztés. PC-START Stúdió, Budapest. 1998.

Bodnár István - Magyary Gyula: Szövegszerkesztés. Kiskapu Kiadó, 2007.

ECDL tananyag 3. modul Szövegszerkesztés

Gubán Miklós: Szövegszerkesztési ismeretek "B". Műszaki Könyvkiadó, 2004.

John Warson: Dokumentumok formázása. Szövegszerkesztés. Alexandra Kiadó, 2001.

Virágvölgyi Péter: A tipográfia mestersége – számítógéppel. Tölgyfa Kiadó, 1996.

Váradi Zsolt: Irodai feladatok megoldása Wordben és Excelben. Műszaki Könyvkiadó, 1997.

Váradi Zsolt: Word praktikák. Műszaki Könyvkiadó, 1998.

http://office.microsoft.com

http://mek.niif.hu/01200/01273/01273.pdf - Szövegszerkesztési feladatok Word-ben (készítette: Móricz Attila) - 2010. 08. 18.

http://m-forum.hu/feladatok-peldak.php?lap=word-feladatok - 2010. 08. 18.

MUNIA YA

http://word.lap.hu - 2010. 08. 18.

# A(z) 1617-06 modul 018-as szakmai tankönyvi tartalomeleme felhasználható az alábbi szakképesítésekhez:

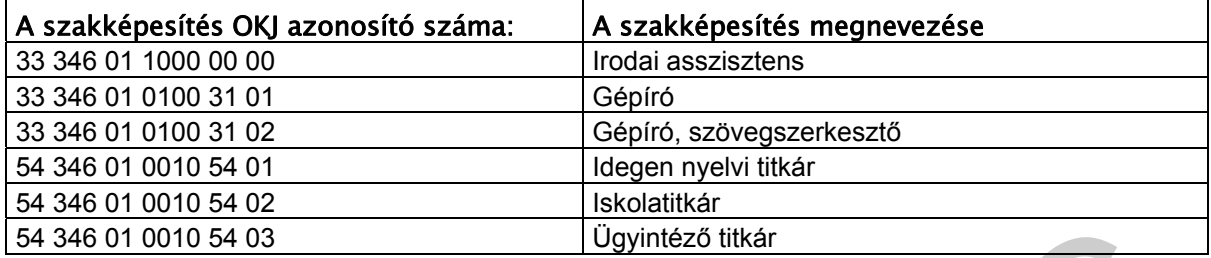

M 346 01 0010 64 03<br>A szakmai tankönyvi tartalomelem feldolgozásához ajánlott oraszám:<br>24 óra<br>A szakmai tankönyvi tartalomelem feldolgozásához ajánlott oraszám: A szakmai tankönyvi tartalomelem feldolgozásához ajánlott óraszám: 24 óra

TÁMOP 2.2.1 08/1-2008-0002 .A Képzás minőségének és tartalmának<br>FEMOP 2.2.1 08/1-2008-0002 .A Képzés minőségének és tartalmának<br>Féjlesztése" keretében készült. A kiadvány az Új Magyarország Fejlesztési Terv TÁMOP 2.2.1 08/1-2008-0002 "A képzés minőségének és tartalmának fejlesztése" keretében készült. A projekt az Európai Unió támogatásával, az Európai Szociális Alap társfinanszírozásával valósul meg.

> Kiadja a Nemzeti Szakképzési és Felnőttképzési Intézet 1085 Budapest, Baross u. 52. Telefon: (1) 210-1065, Fax: (1) 210-1063

> > Felelős kiadó: Nagy László főigazgató